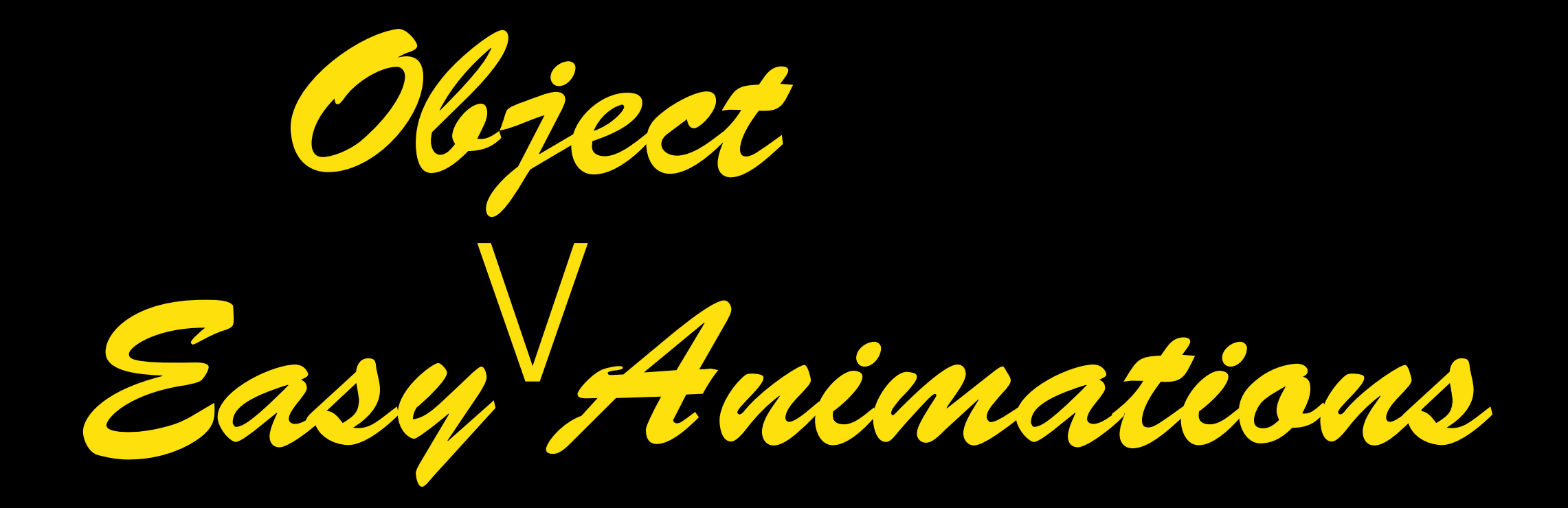

### WITH GOOGLE TOOLS TO THE WORLD SA

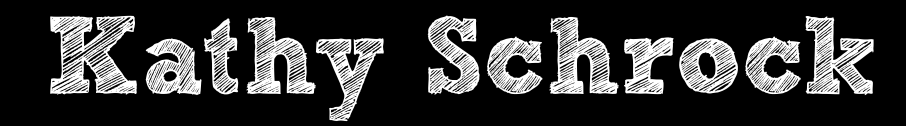

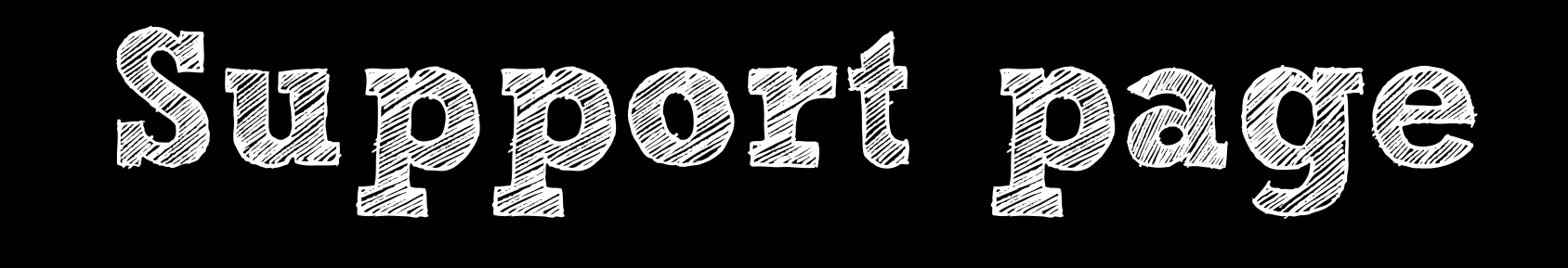

## schrockguide.net/google-tools.html

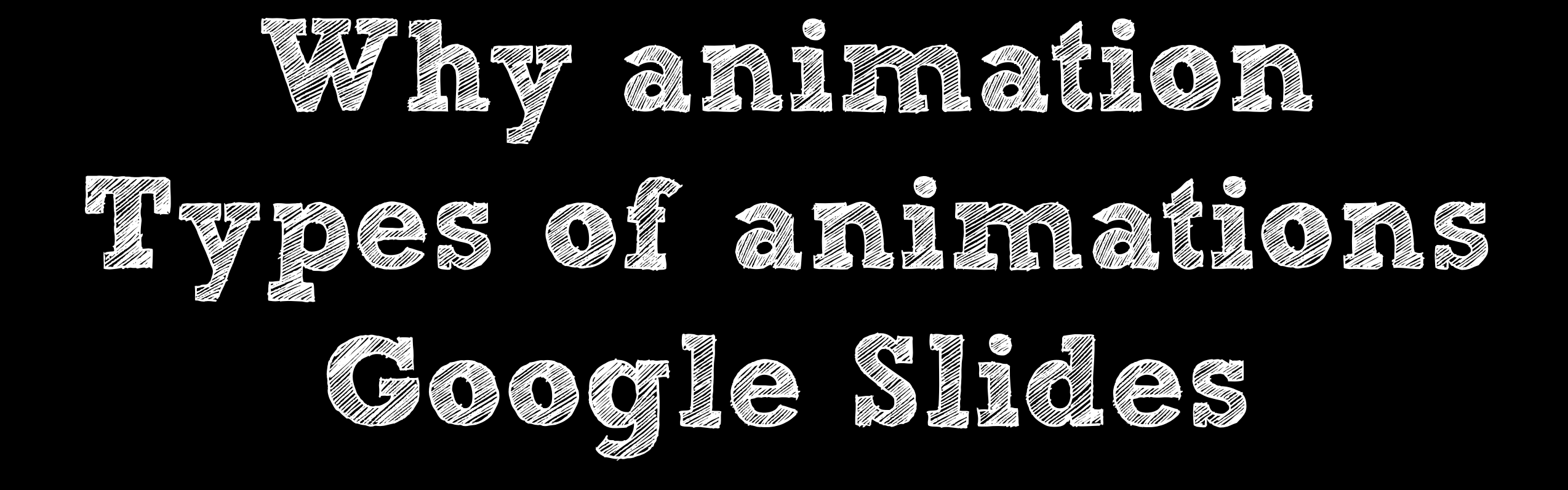

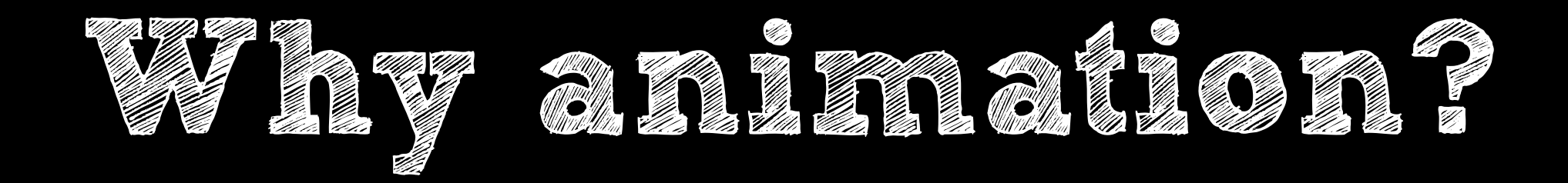

# Grab the audience's attention Tell a story Give an inanimate object "life"

To "draw out" the content of the slide

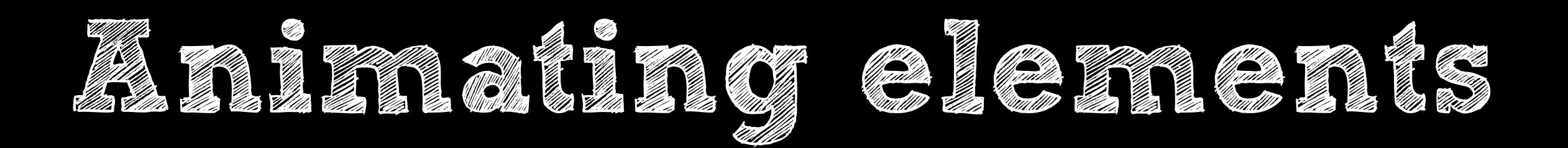

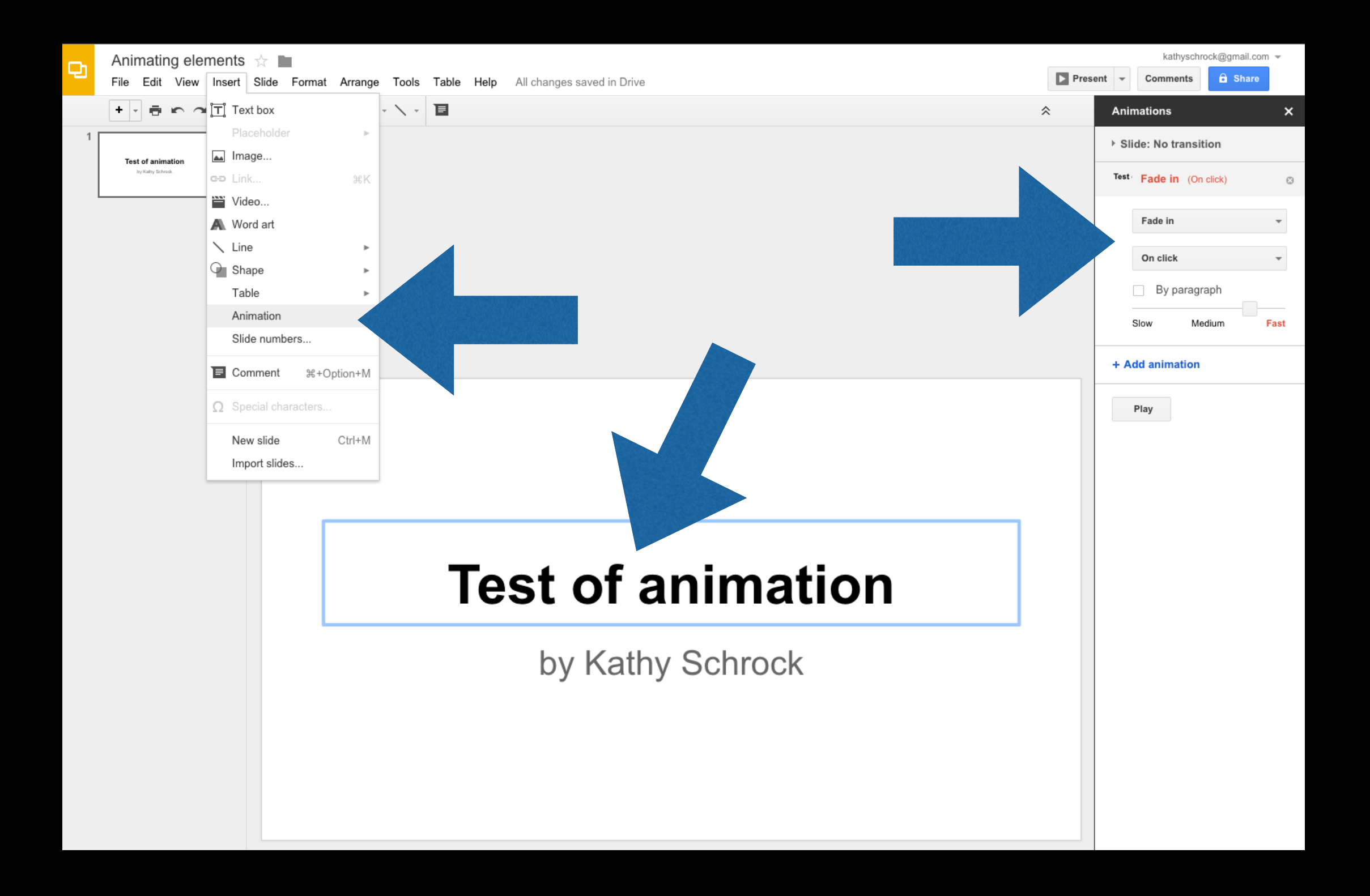

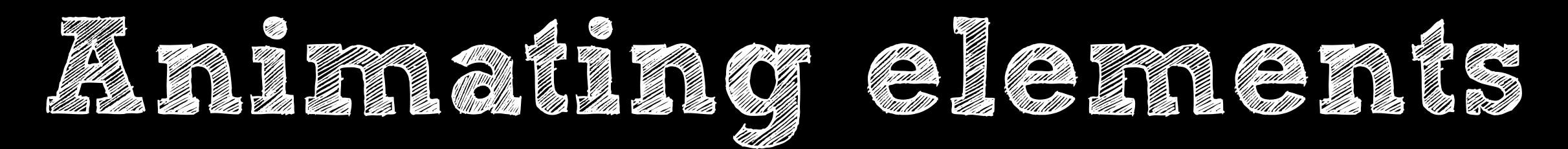

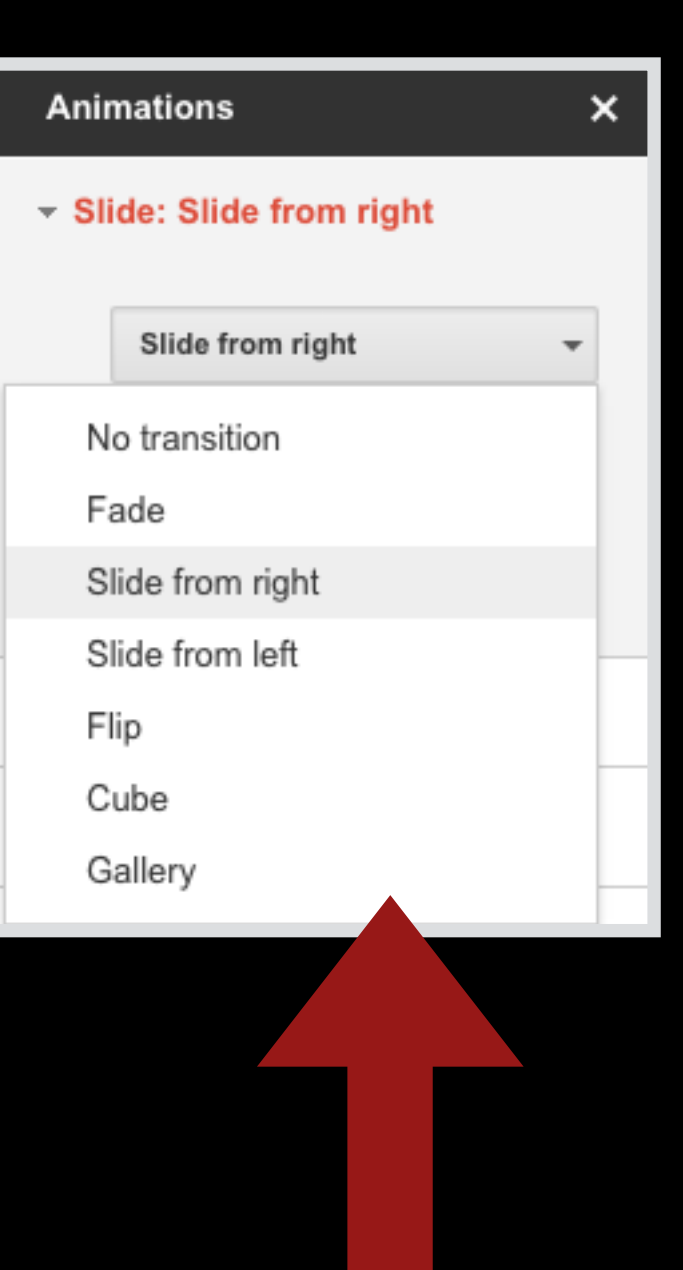

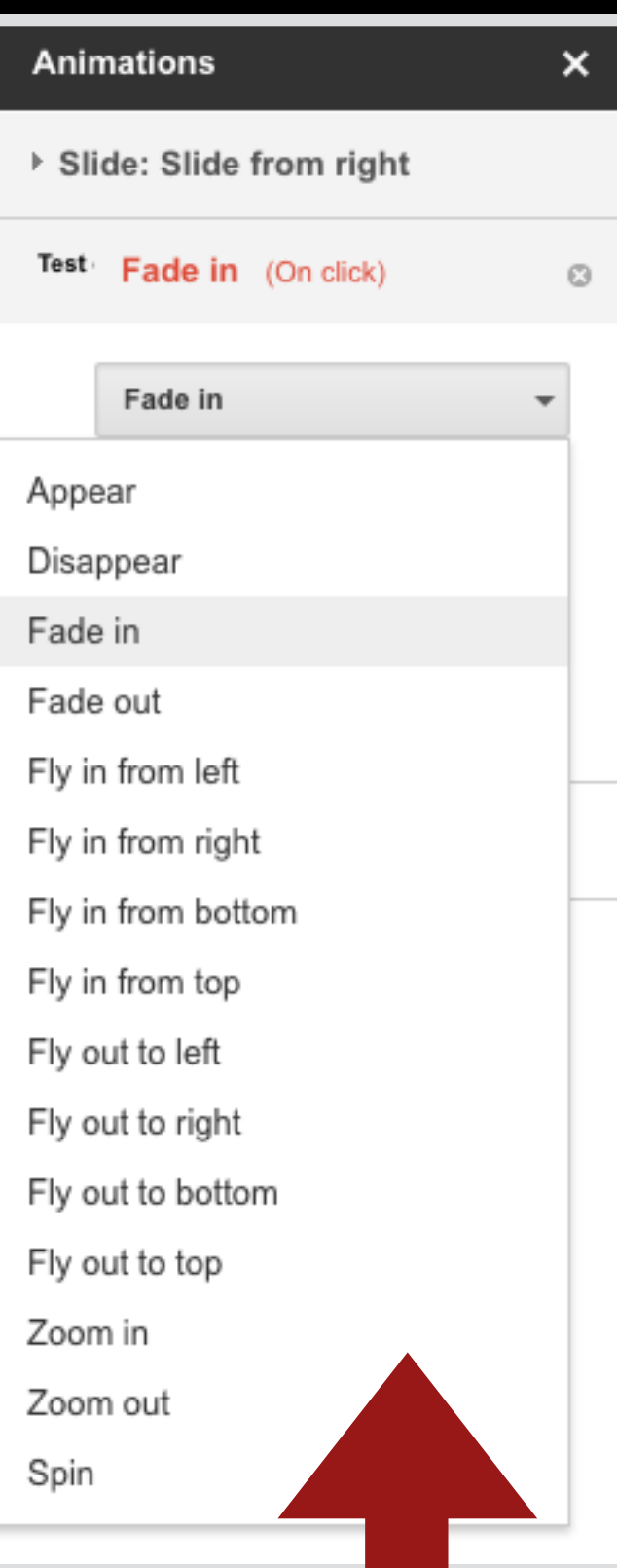

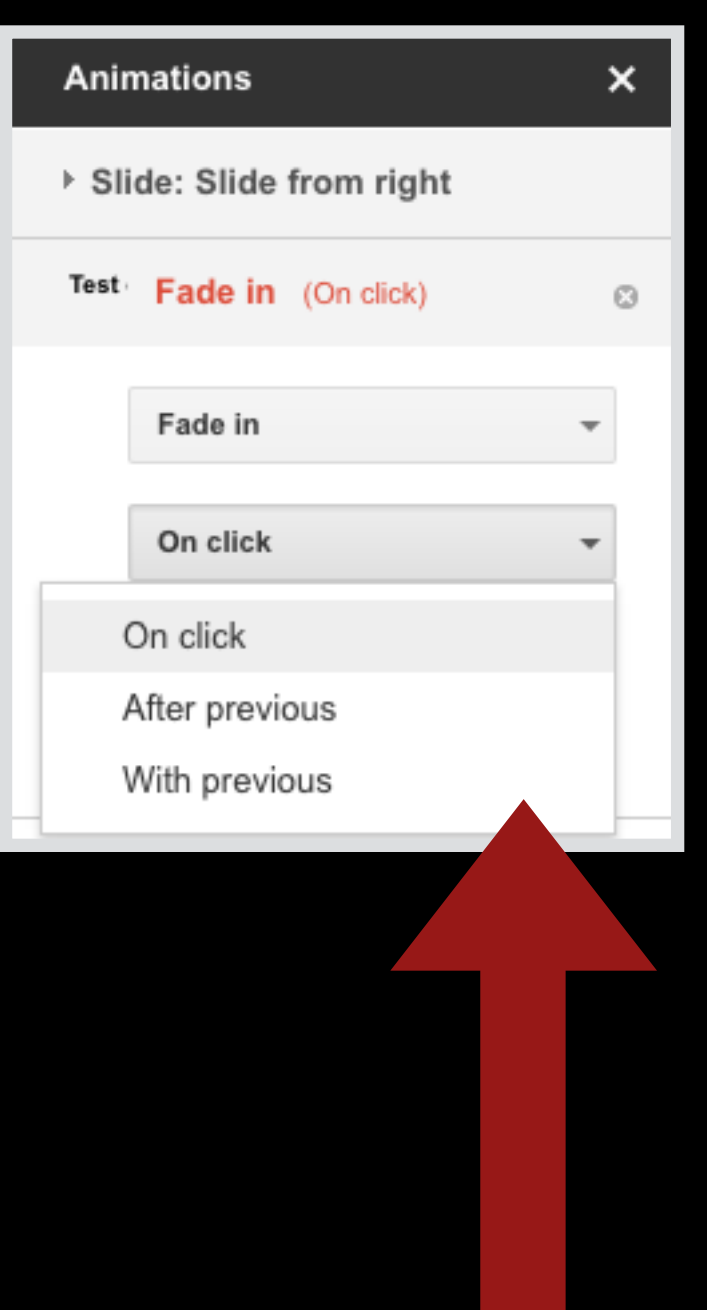

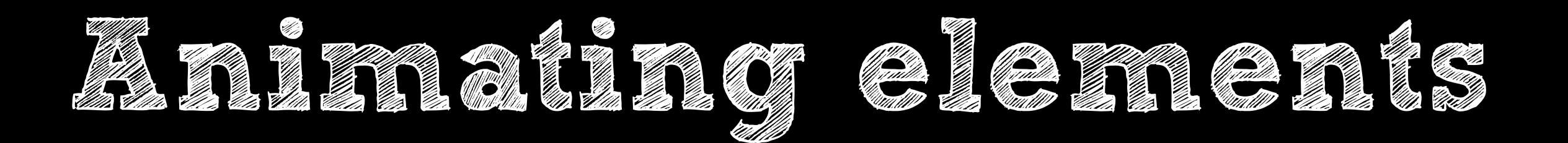

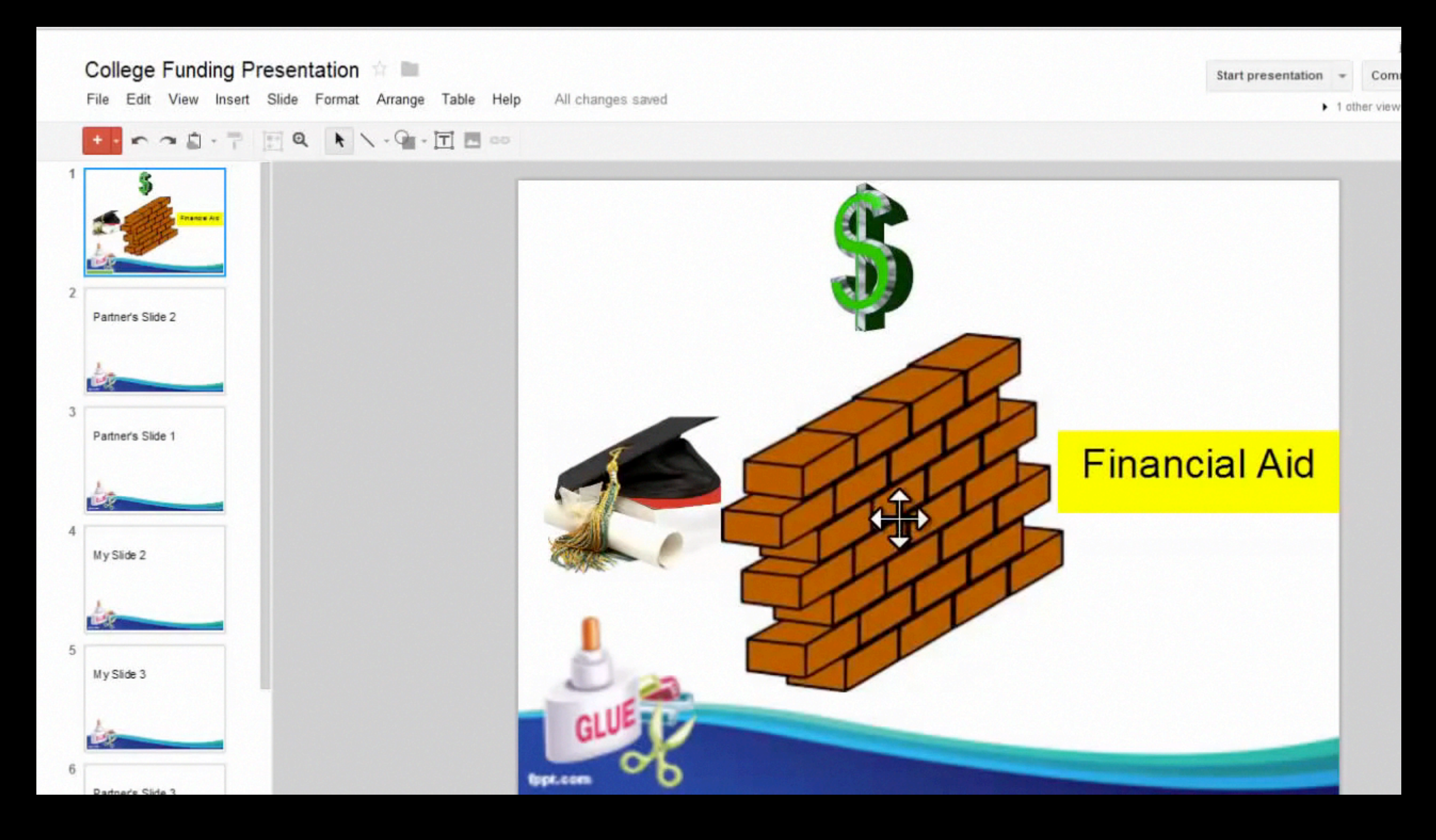

https://www.youtube.com/watch?v=n5cDgFIIEtU

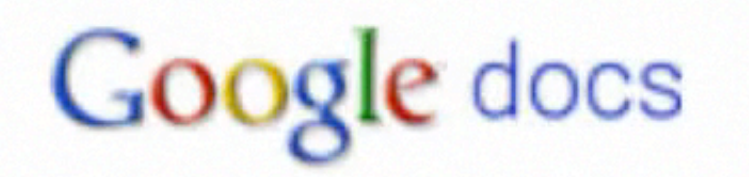

Search Docs)

Search Templ

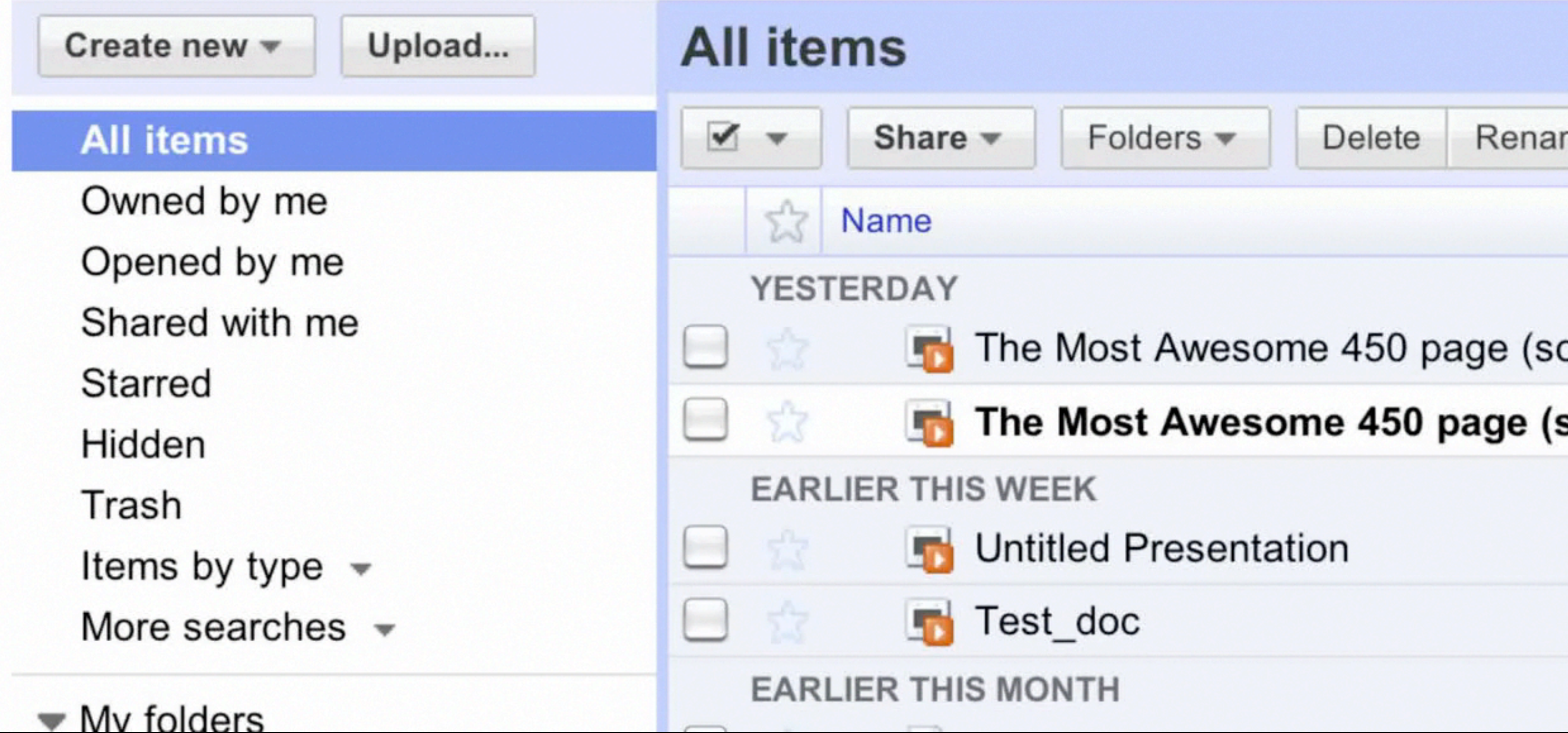

## AN ARTIST'S LOVE STORY

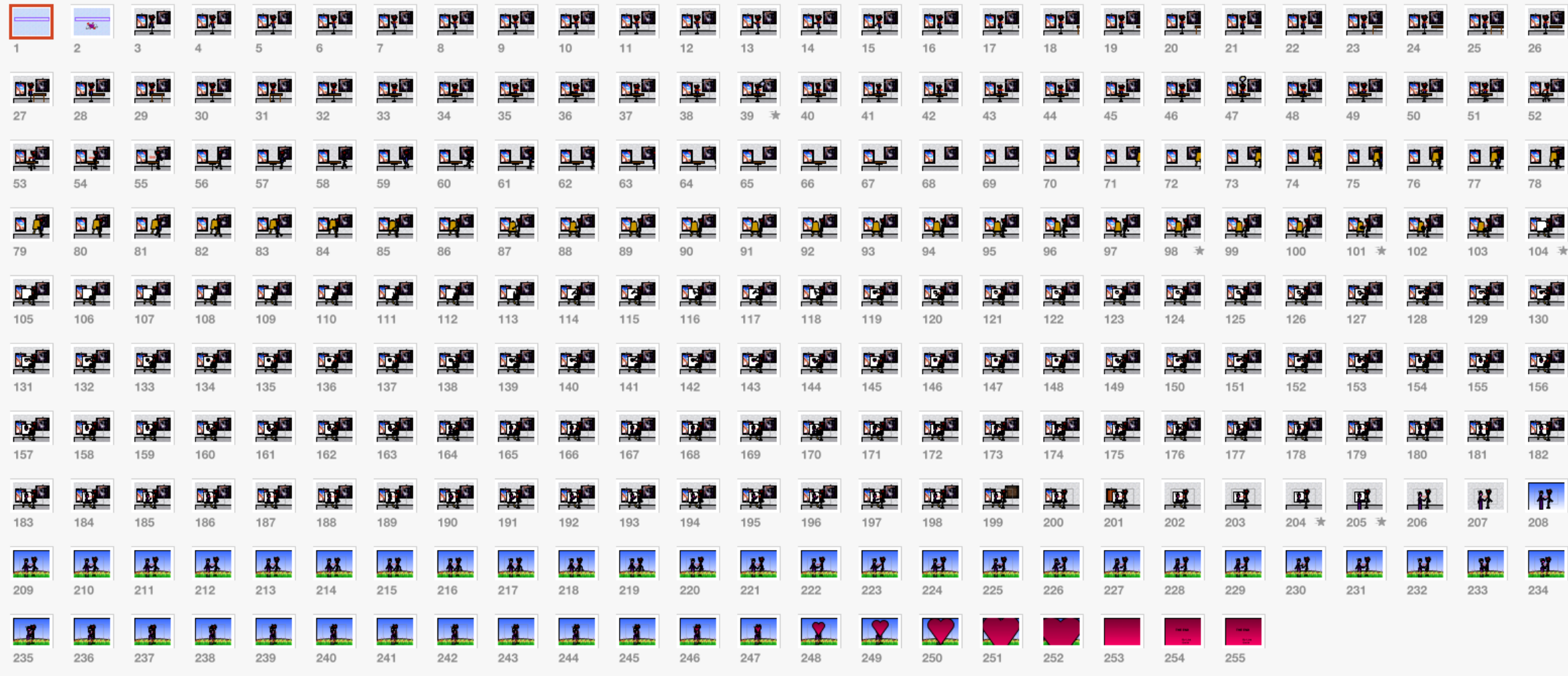

Transition sin Stransition

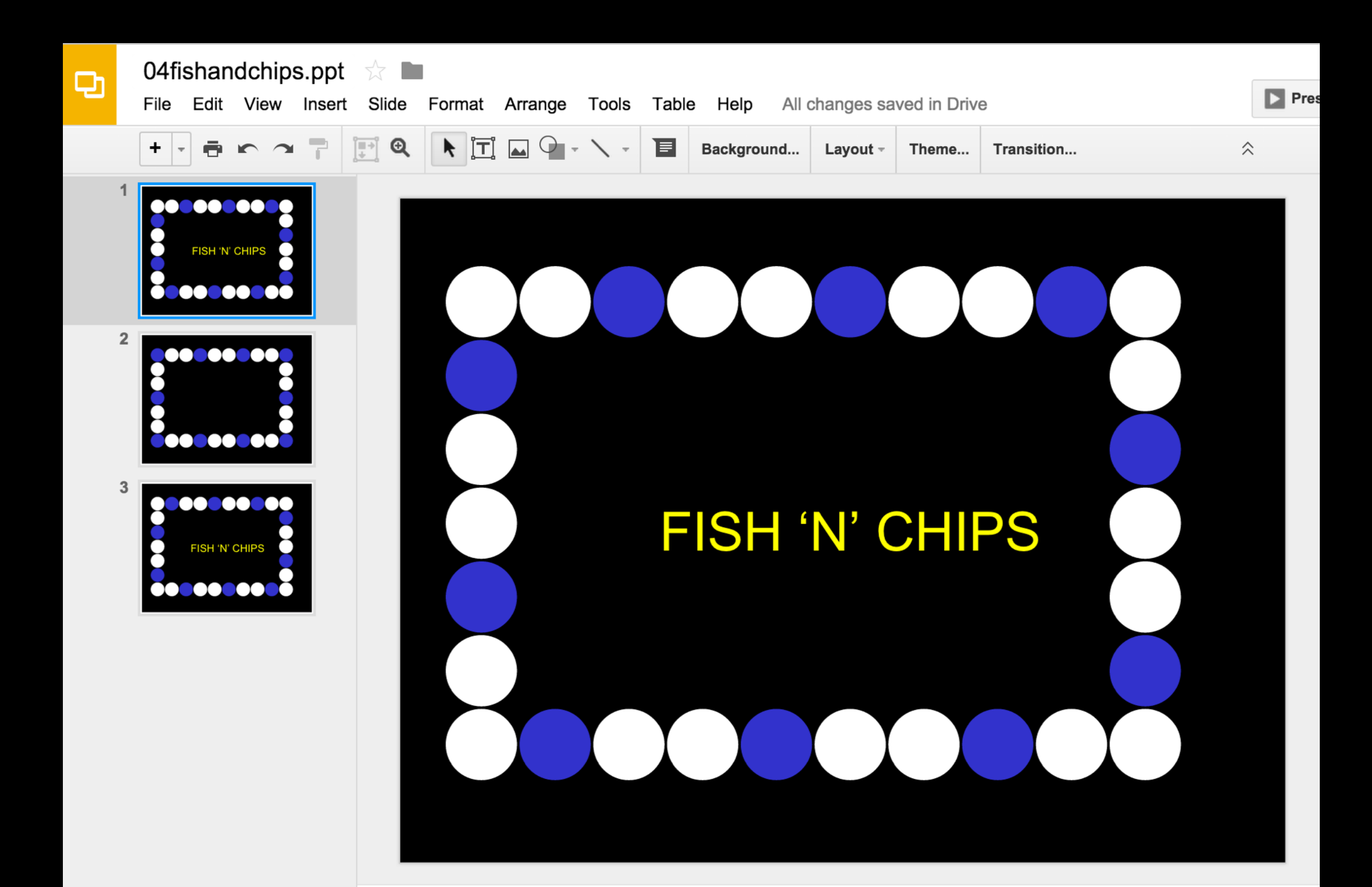

## Creating the animation

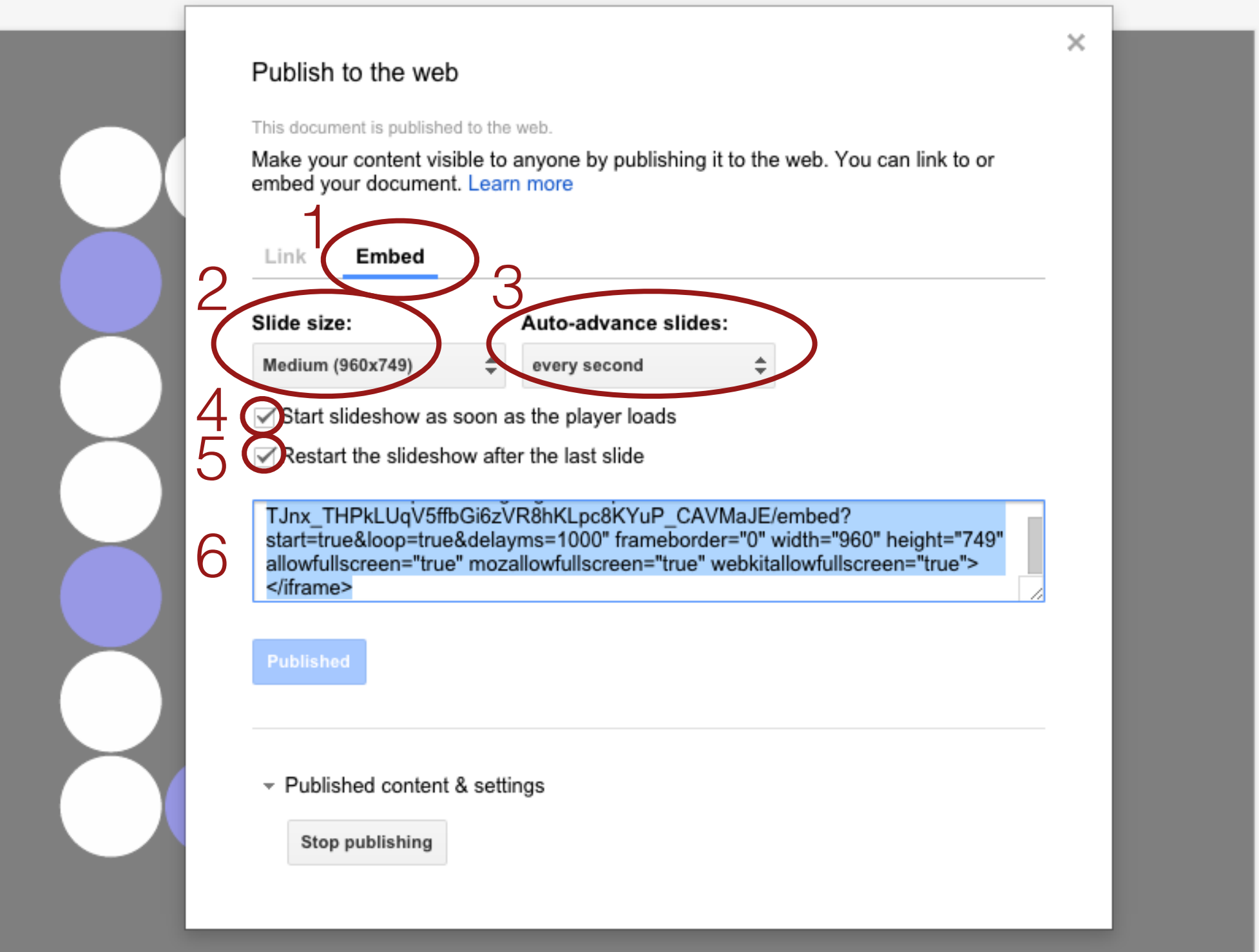

### 1 second transition

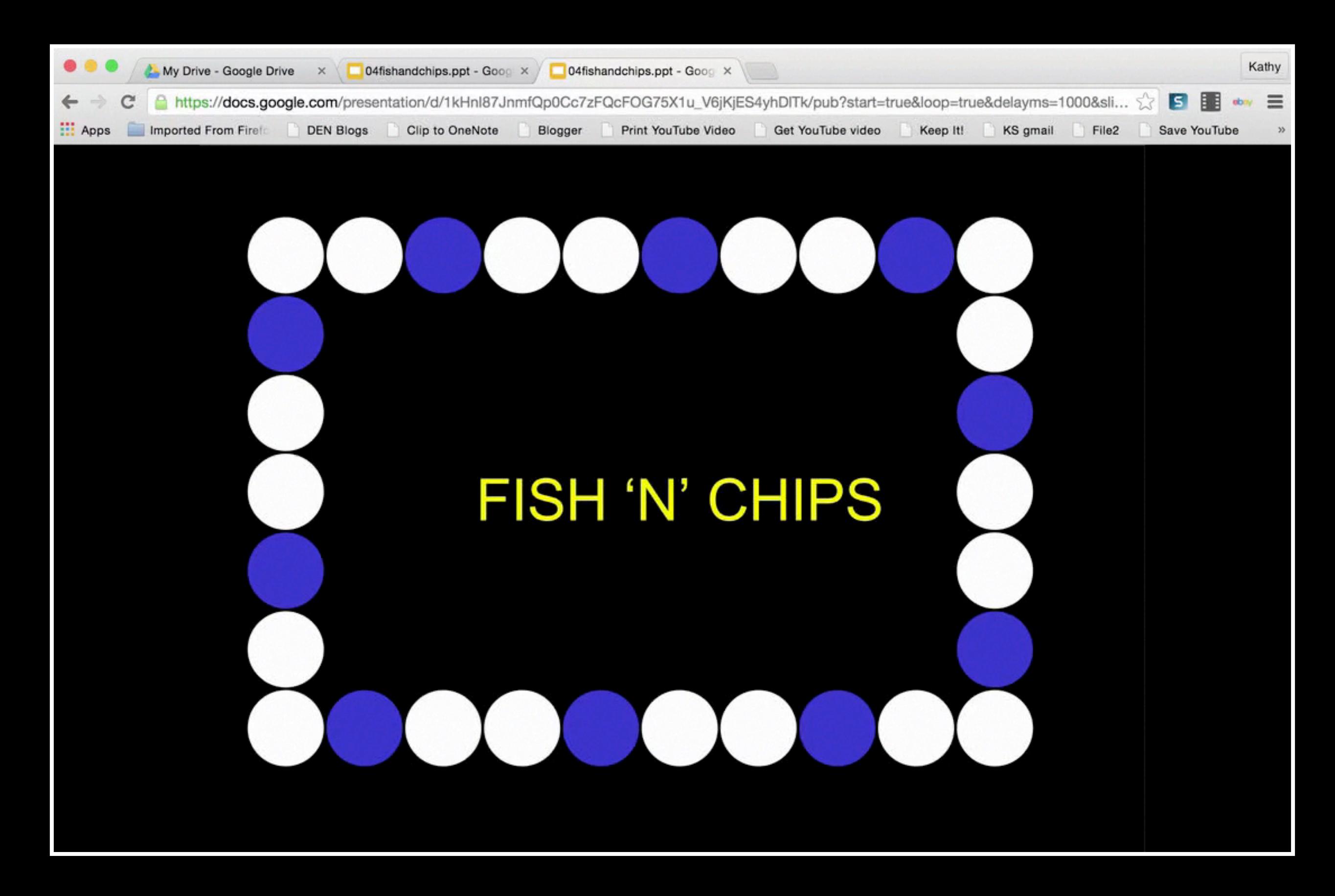

kathyschrock@g Add a gadget to your page **Public** Q embed Featured Google+ Share Button A gadget to embed/add a Google+ share button to your pages. More info: http:/... Add gadget by URL **Policy Embed gadget** Insert an embedding in your Google Site

#### Add a gadget to your page

#### **Embedding snippet:**

<iframe src="https://docs.google.com/presentation/d/1-TJnx\_THPkLUqV5ffbGi6zVR8hKLpc8KYuP\_CAVMaJE/embed? start=true&loop=true&delayms=100" frameborder="0" width="960" height="749" allowfullscreen="true" mozallowfullscreen="true" webkitallowfullscreen="true"><

#### **Embedding snippet:**

<iframe src="https://docs.google..om/pre start=true&loop=true&delayms=100" fram webkitallowfullscreen="true"></iframe>

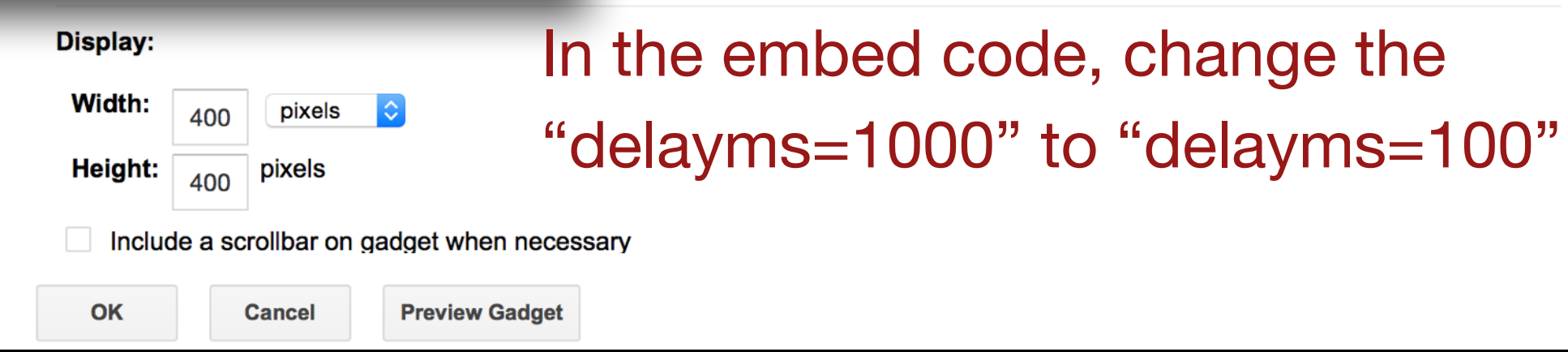

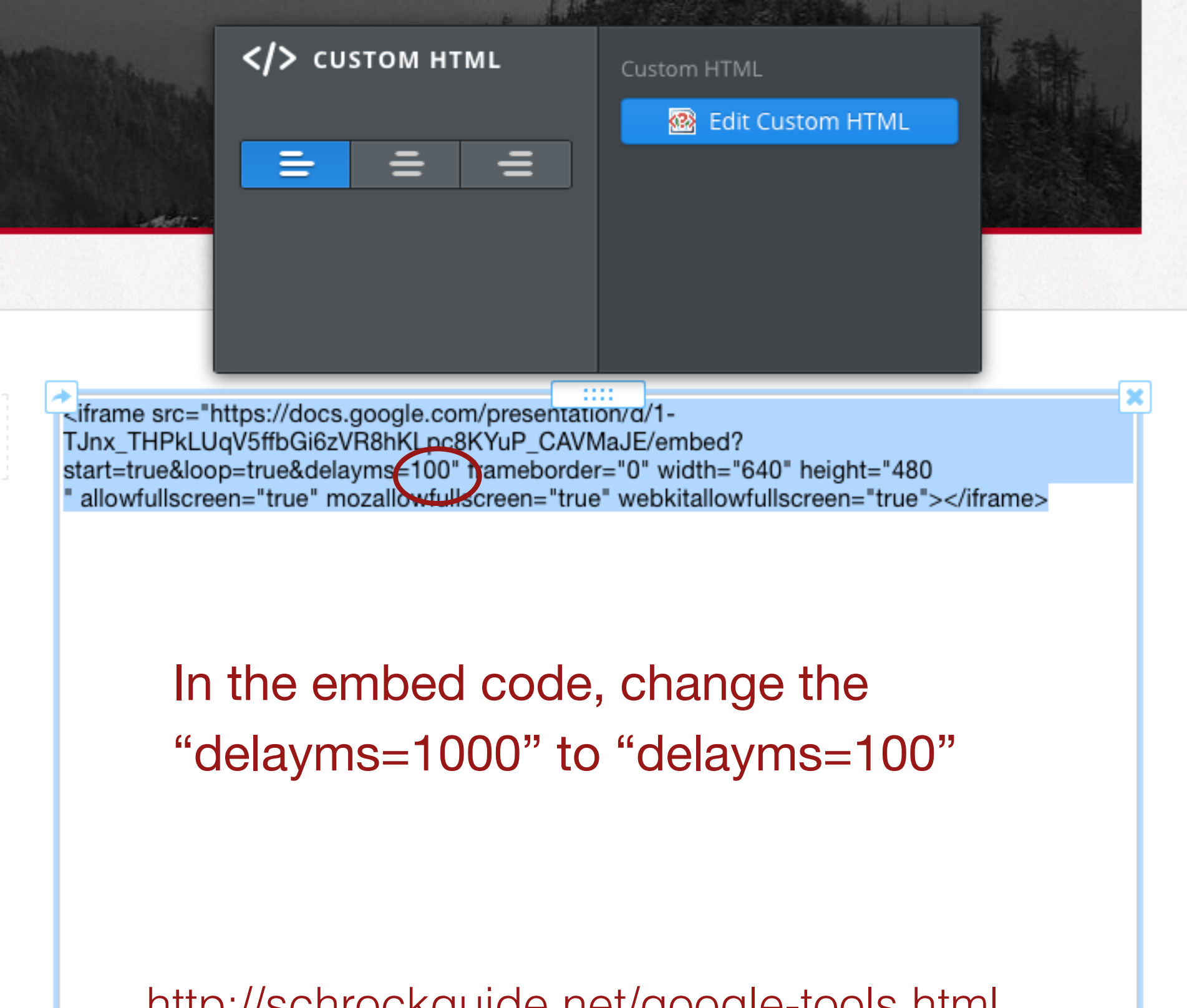

http://schrockguide.net/google-tools.html

### 110 second transition

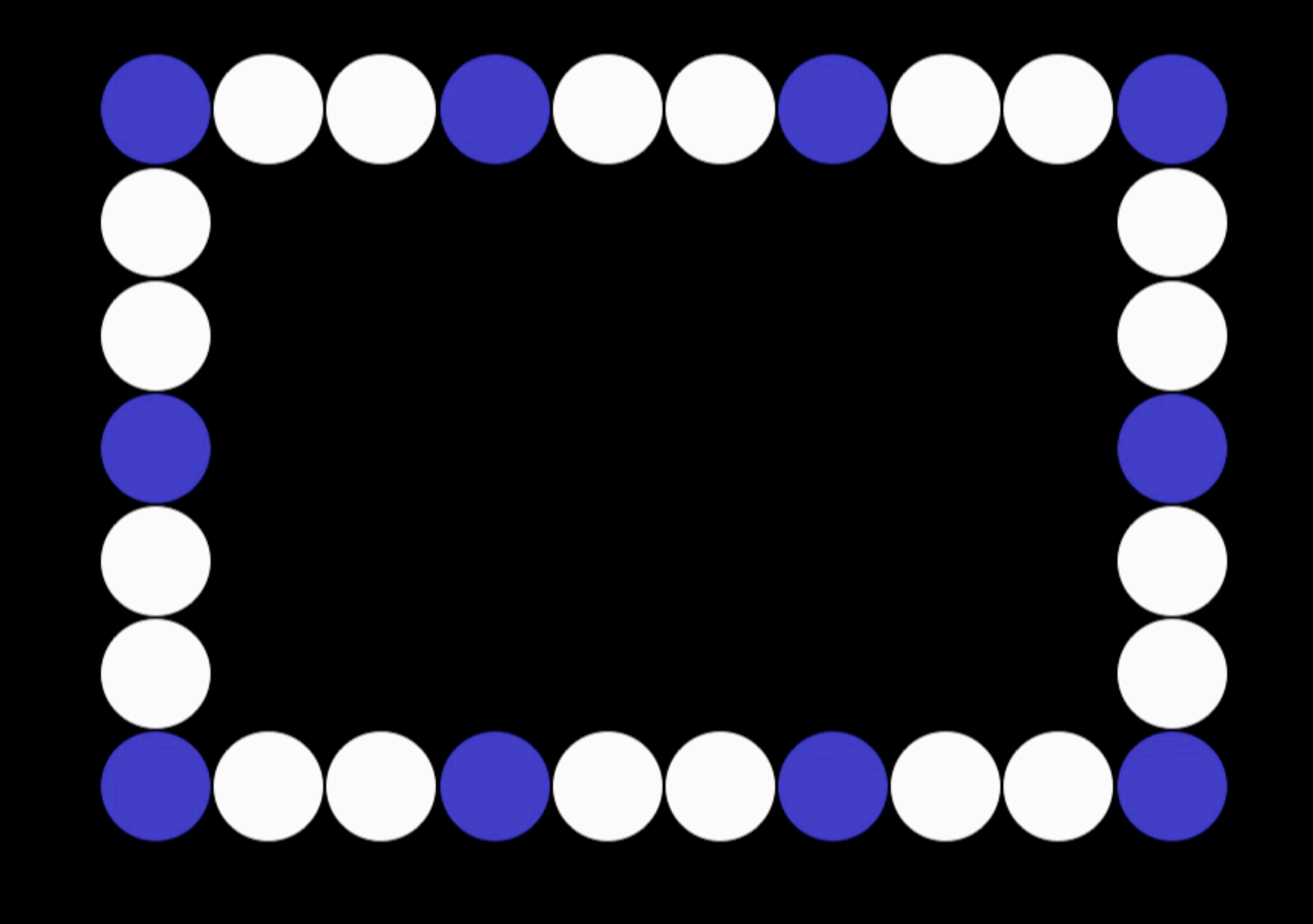

### Motion Paths Action Builds

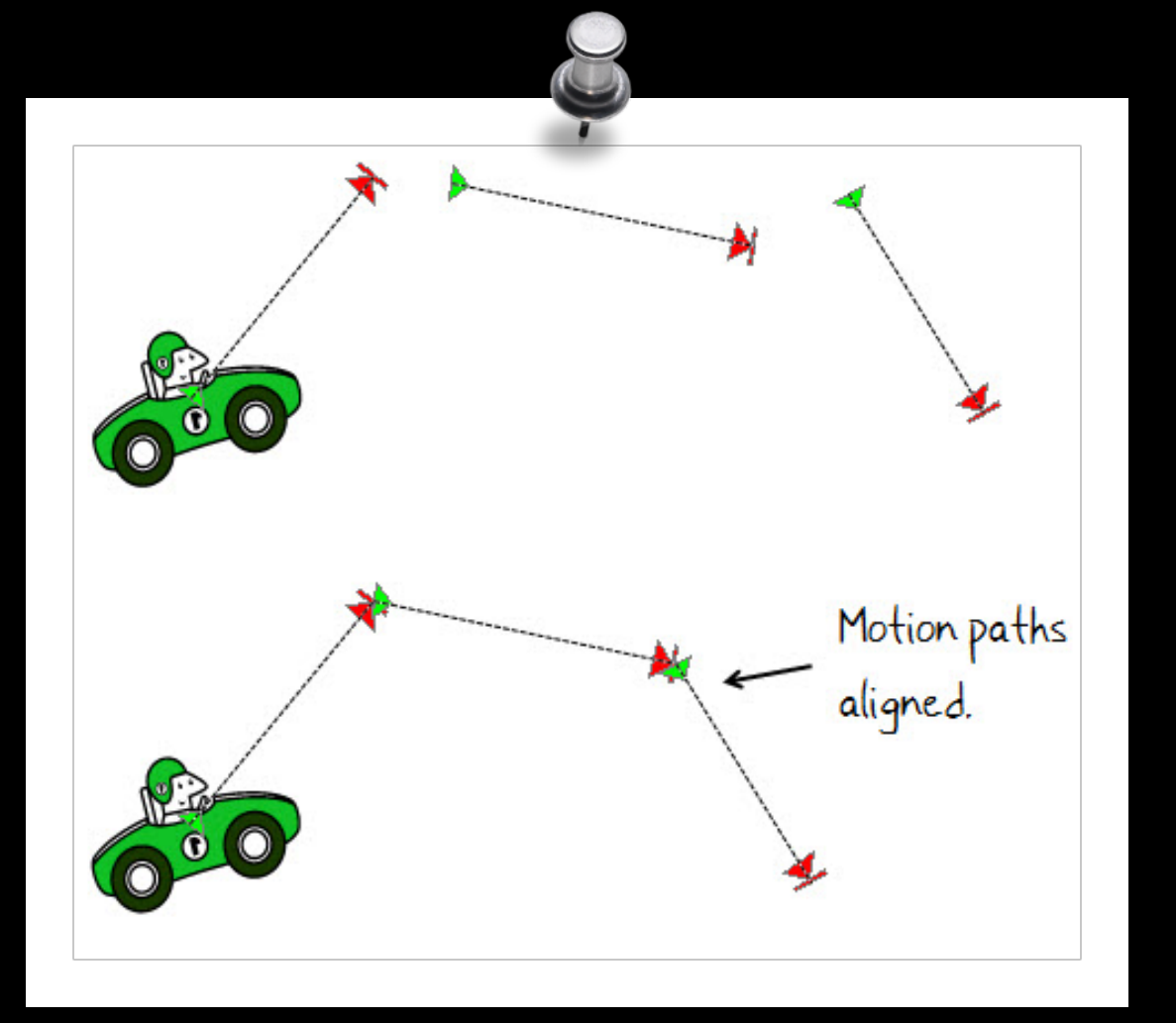

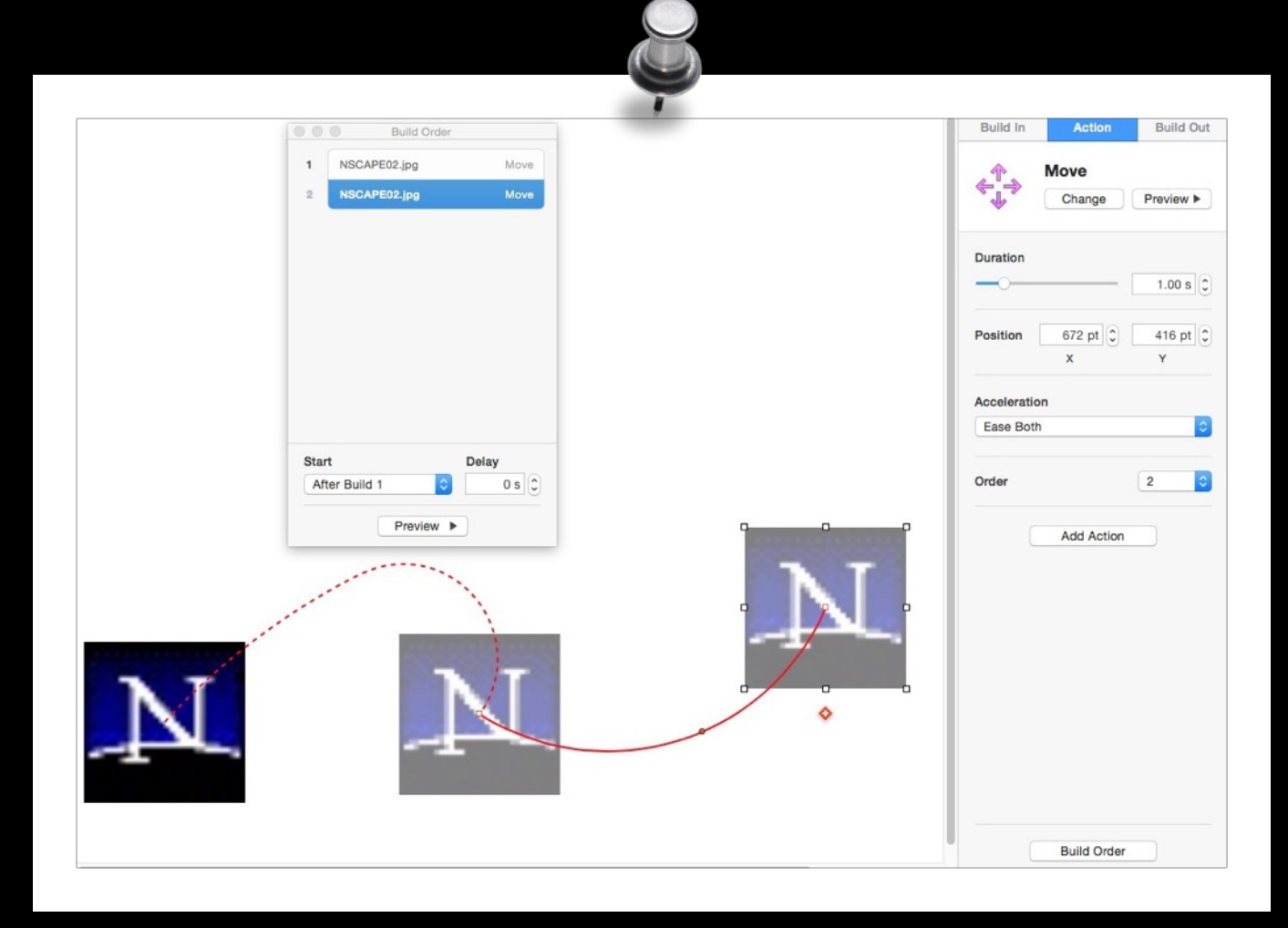

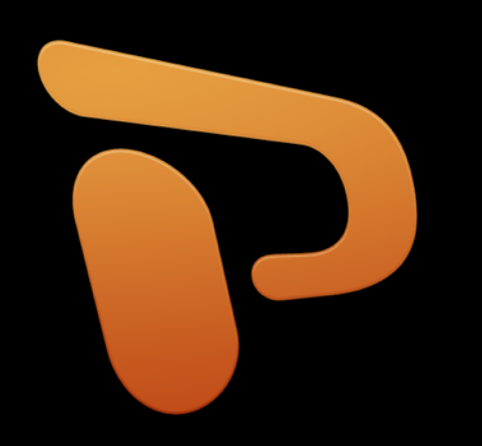

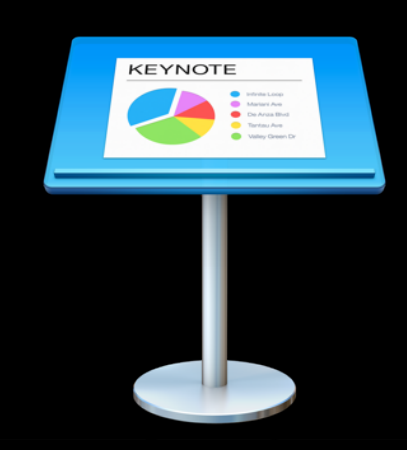

# Paths in Google Slides

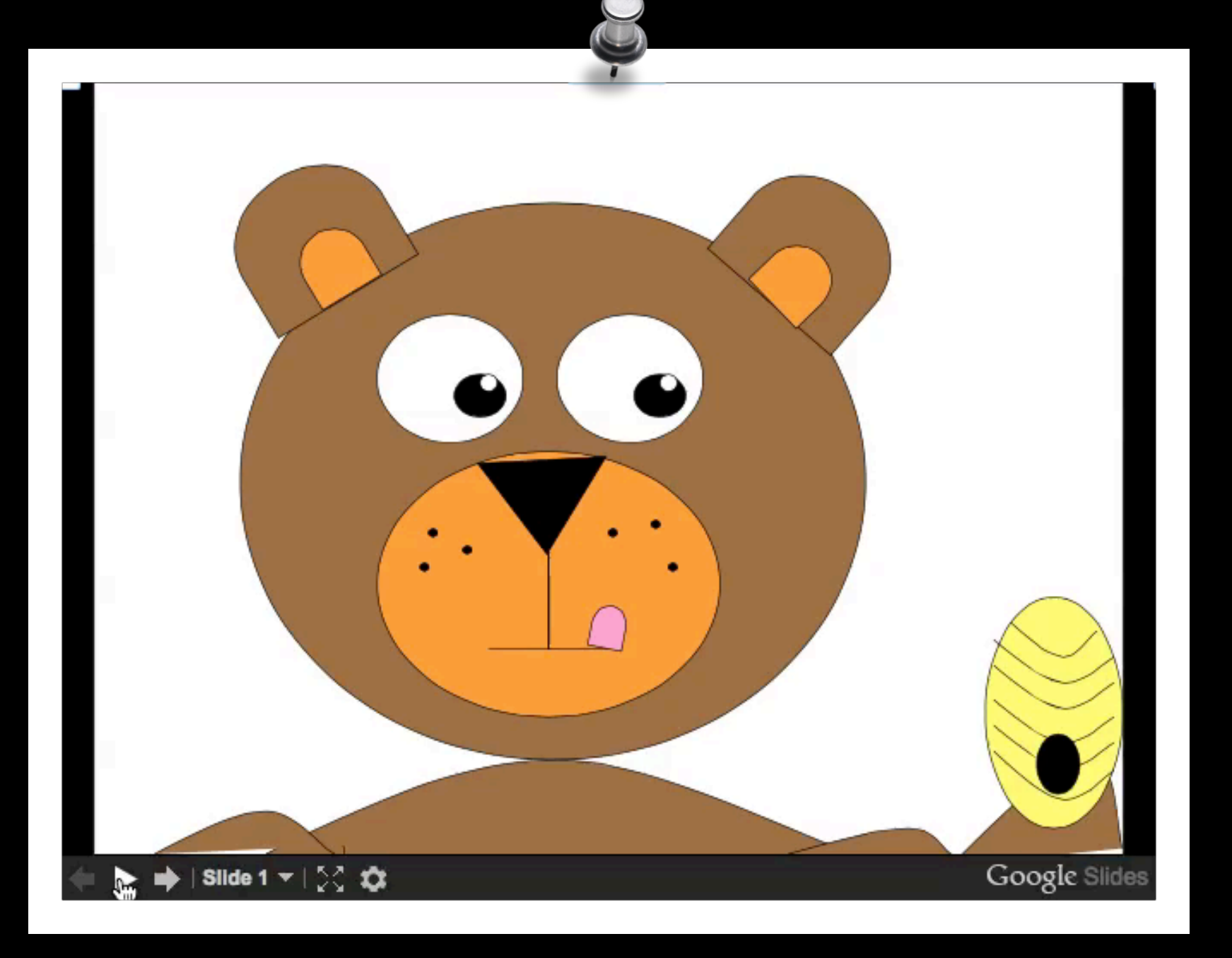

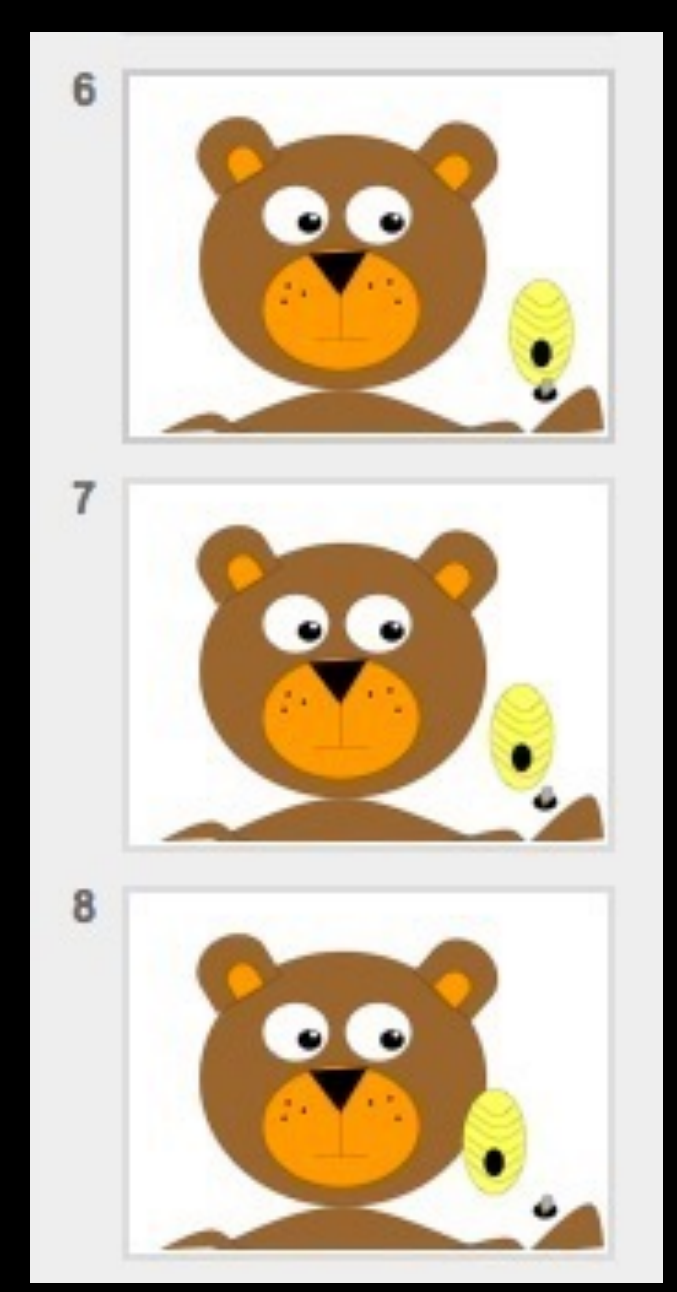

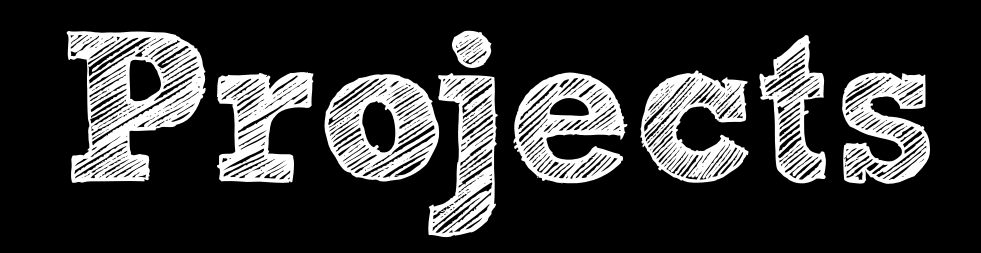

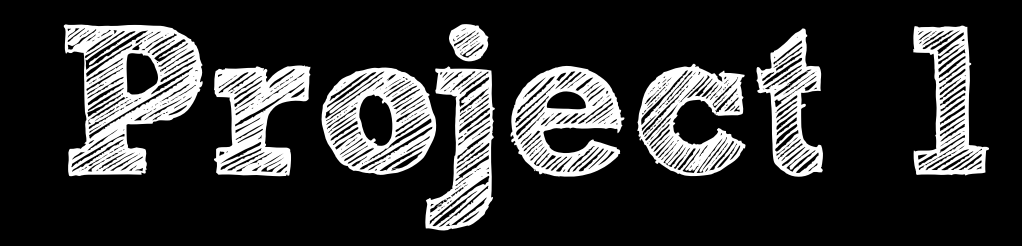

## Log-in to your Google Drive

## Open this file: **http://bit.ly/googleproject1**

## FILE - MAKE A COPY

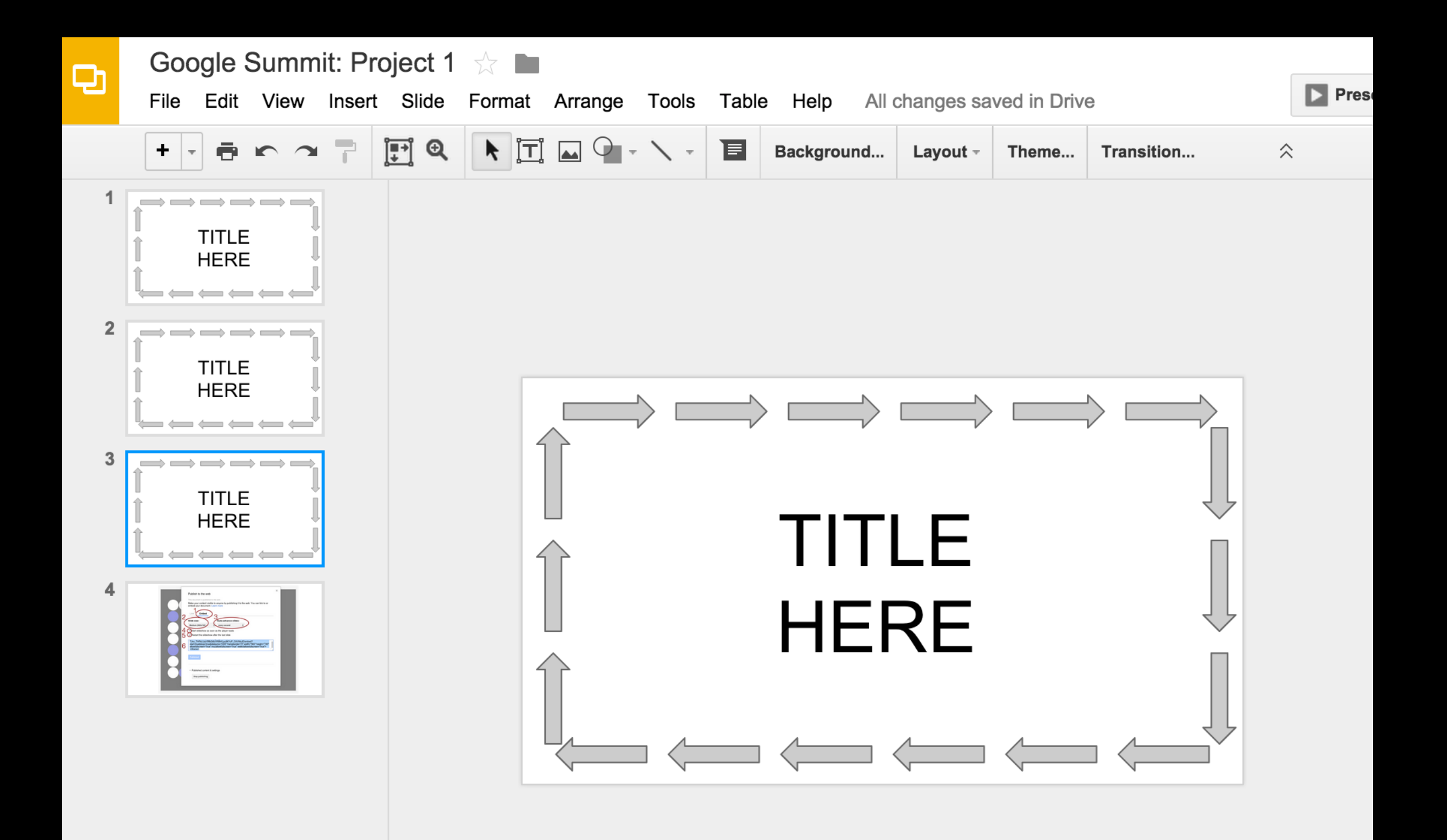

## **<http://bit.ly/1KVIiFY>**

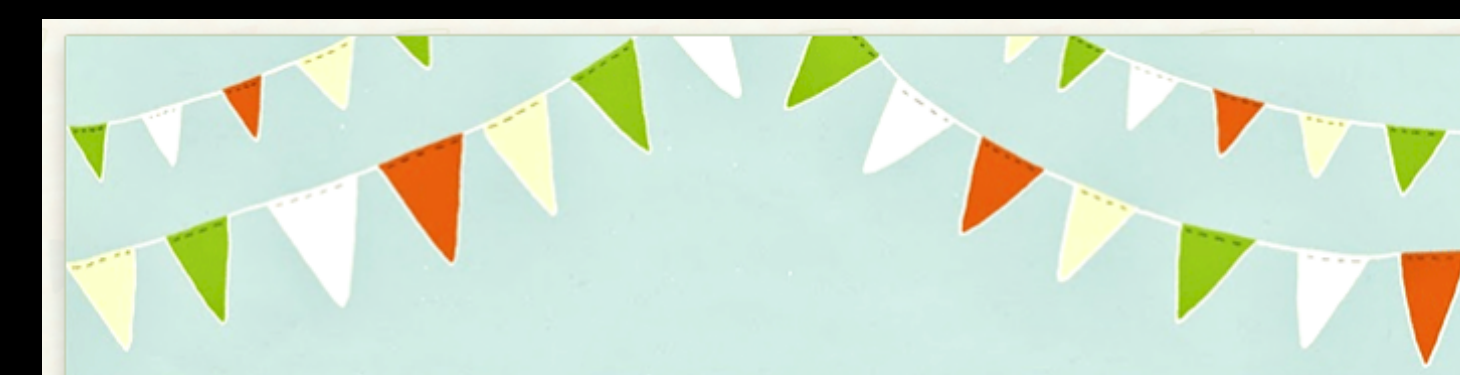

#### Submission of embed code

A place to turn in your project embed code. I will embed it so we can view it.

\* Required

Name\*

Kathy Schrock

.

Paste your embed code in the box below \*

Be sure to make all your choices before submitting the code!

<iframe src="https://docs.google.com/presentation/d/1- TJnx\_THPkLUqV5ffbGi6zVR8hKLpc8KYuP\_CAVMaJE/embed? start=true&loop=true&delayms=1000" frameborder="0" width="960" height="749" allowfullscreen="true" mozallowfullscreen="true" webkitallowfullscreen="true"></iframe>

Submit

Never submit passwords through Google Forms.

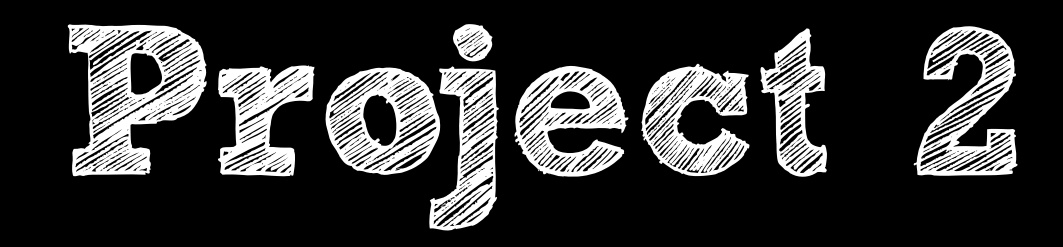

## Log-in to your Google Drive

# Open this file: **http://bit.ly/googleproject2** FILE - MAKE A COPY

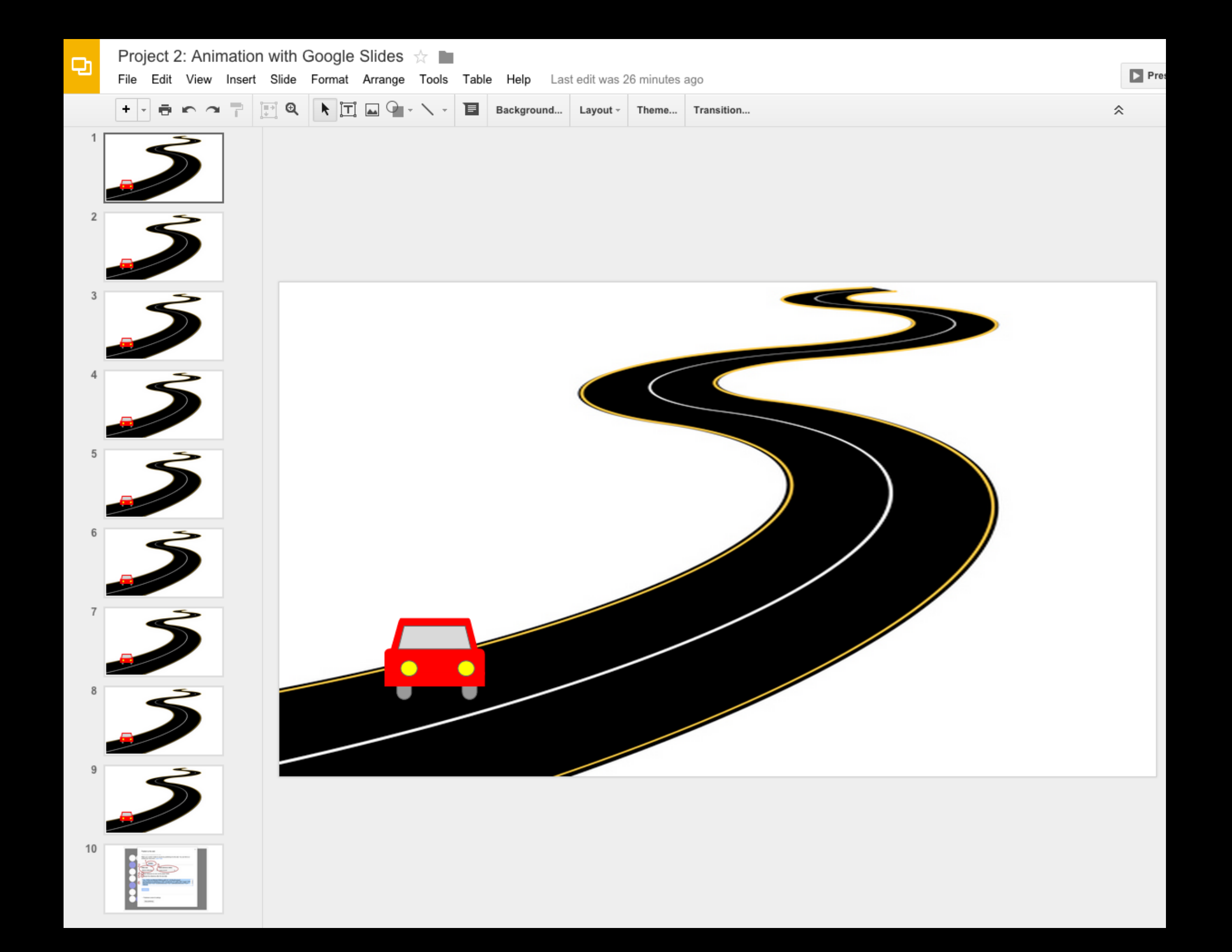

# **<http://bit.ly/1KVIiFY>**

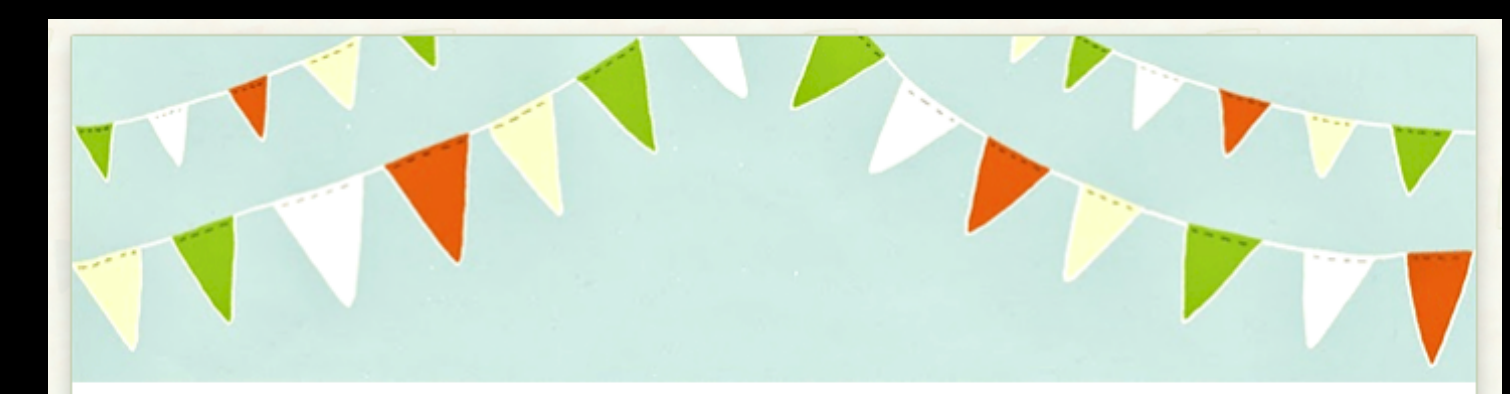

#### Submission of embed code

A place to turn in your project embed code. I will embed it so we can view it.

\* Required

Name\*

Kathy Schrock

Project number \*<br>◯ Project 1<br>ⓒ Project 2

Paste your embed code in the box below \*

Be sure to make all your choices before submitting the code!

<iframe src="https://docs.google.com/presentation/d/1- TJnx\_THPkLUqV5ffbGi6zVR8hKLpc8KYuP\_CAVMaJE/embed? start=true&loop=true&delayms=1000" frameborder="0" width="960" height="749" allowfullscreen="true" mozallowfullscreen="true" webkitallowfullscreen="true"></iframe>

Submit

Never submit passwords through Google Forms.

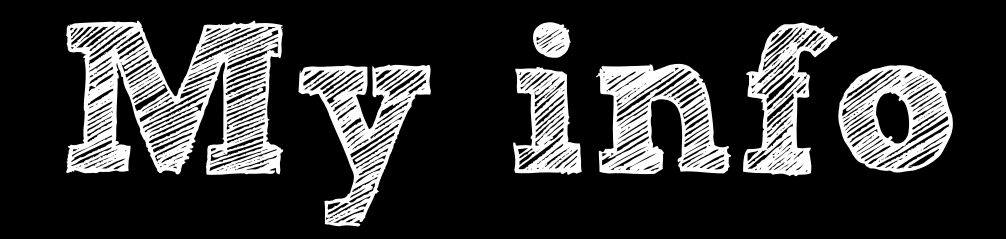

#### kathy@kathyschrock.net

### Twitter: @kathyschrock

#### GooglePlus: +KathySchrockGuide

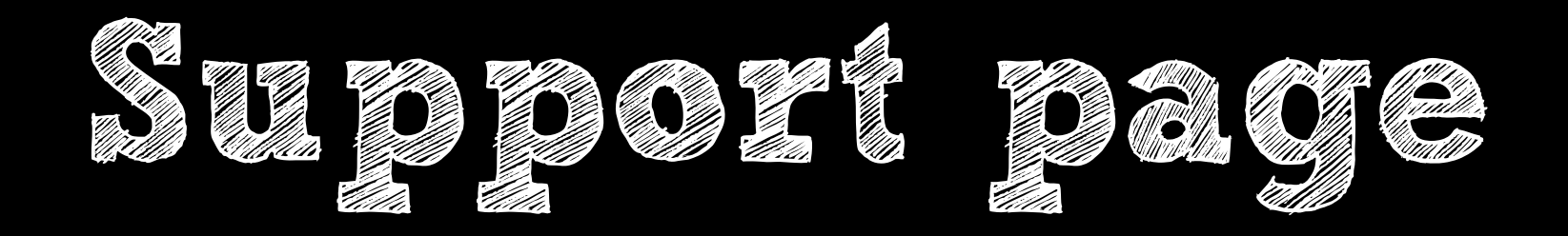

<http://schrockguide.net/google-tools.html>